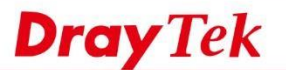

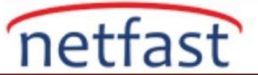

## **Rota Policy'e Göre Adres Eşleme**

 Route Policy kullanarak, bir LAN istemcisini IP Alias'taki WAN IP'sinden birine eşleyebilirsiniz. Bu makalede, adres eşleme amacıyla Route Policy'nin nasıl oluşturulacağı anlatılmaktadır. **DrayOS** 

1. WAN interface için daha fazla IP adresi eklemek için, **WAN >> Internet Access >> WAN >> Details Page**'e gidin.

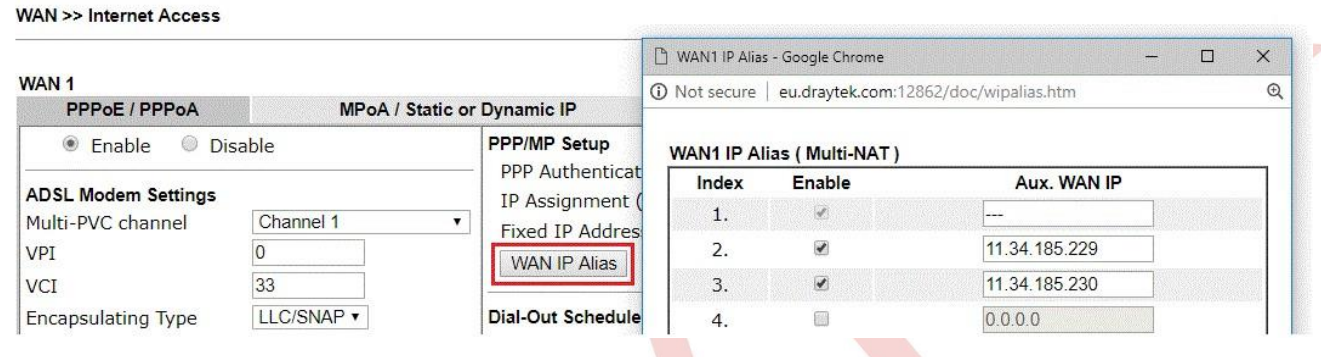

- 2. Adres mapping için, **Routing > Load Balance/Route Policy**'e gidin: belirli WAN IP Adresinden gönderilecek belirli IP adresi için bir Route Policy oluşturun.
	- Bu policyi etkinleştir.
	- Source IP'yi, kuralın uygulanması gereken local IP adresi olarak girin.
	- Destination IP ve Port'u " Any" olarak bırakın.
	- Outgoing WAN olarak Interface'yi seçin, ardından drop-down listten Interface Address'i seçin. (Bunlar, atbWANIP Alias'da yapılandırılmış IP adresleridir.)
	- Enable Auto Failover özelliğini diğer WAN'lara etkinleştirin, böylece yol başarısız olduğunda trafiğin diğer arabirimleri alabilmesini sağlayın. Ancak, trafiğin yalnızca belirtilen IP adresini kullanmasını istiyorsanız, bu seçeneği etkinleştirmeyin.
	- Kaydetmek için **OK'a** tıklayın .

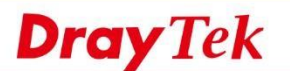

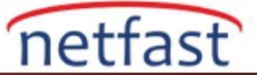

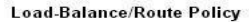

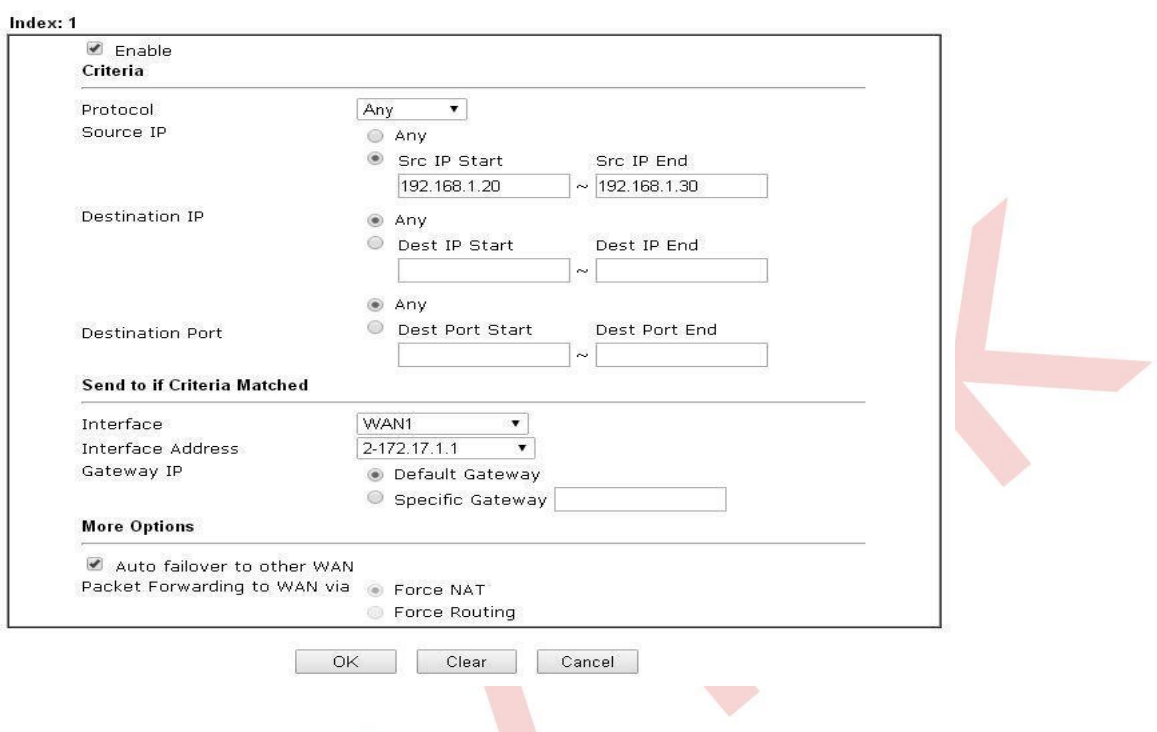

3. Yukarıdaki yapılandırmada, 192.168.1.20 ile 192.168.1.30 arasında çıkan trafik, WAN IP 172.17.1.1'i kullanacaktır.

## **LİNUX**

1. WAN arayüzü için daha fazla IP adresi eklemek için, **WAN >> General Setup** bölümüne gidin, WAN profiline çift tıklayın, IP Alias'a uygun IP adresini girin ve Apply'a tıklayın.

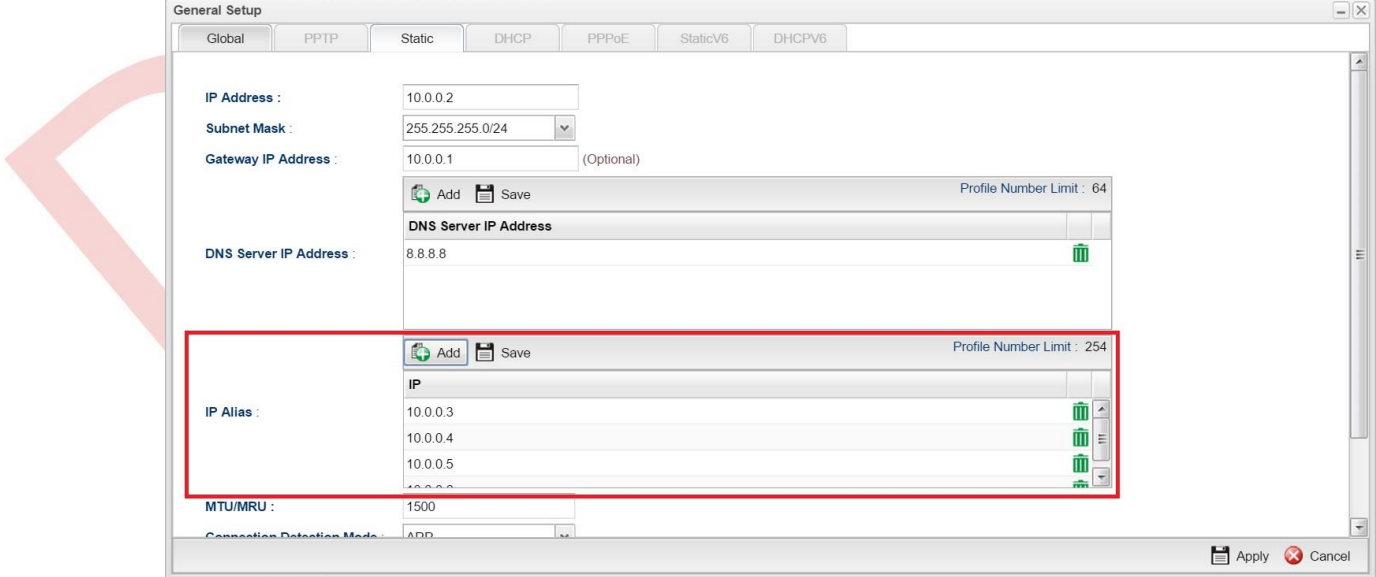

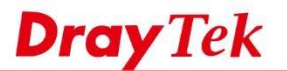

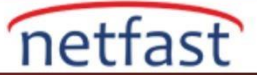

- 2. Adres mapping için, aşağıdaki gibi yeni bir kural eklemek için **Routing >> Policy Rule'e** gidin :
	- Bir Profile adı verin ve Enable'yi işaretleyin
	- Source'de, outgoing IP'yi belirlemek istediğiniz IP Address/Range/Subnet girin.
	- Out-going Rule'yi "User-Defined " olarak ayarlayın.
	- Use IP Alias için Enable'yi seçin ve kullanmak istediğiniz IP adresini seçin. **I Save the settings** için **Apply'a** tıklayın **.**

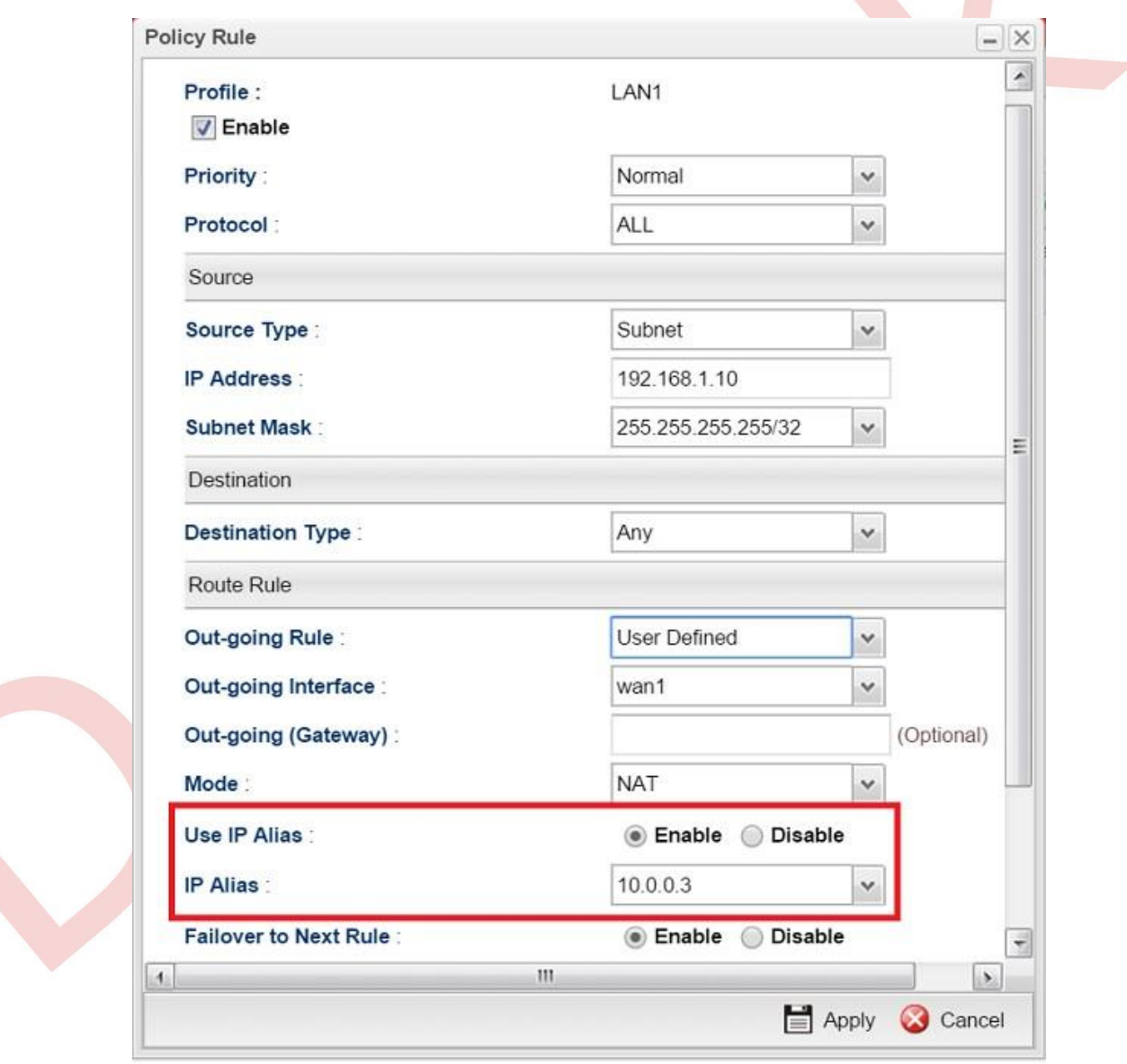

3. Yukarıdaki yapılandırmada, IP adresinden 192.168.1.1 kaynaklı Internet'e gönderilen trafik her zaman WAN IP 10.0.0.3'ü kullanacaktır.